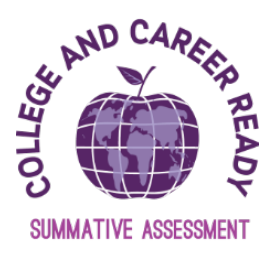

# **DoDEA 2020 Summative Testing FAQ**

## **Transfer Students**

Student Transfers are auto-initiated based on the enrollment data coming from Aspen thru the nightly feed.

In the **OLD** School:

- Student is removed from test sessions if they have not started testing
- If a student has started testing, their test will be automatically marked complete
- User in the old school can no longer access the student's individual results
- Aggregation of the student test attempt will happen in the tested school

In the **NEW** School:

- Individual Results of the student test attempt move with the student
- User in the new school can view the student's individual results
- If the student needs to retest in the new school, then their current test attempt mustbe voided. The student must then be assigned to a test session.
- Users may choose to contact HQ to request their test be unsubmitted, and the student will be able to pick up where they left off at their old school.

## **Managing Incorrect Accommodations**

#### **If you have a student who has not yet logged into the assessment, the Test Coordinator, Test Administrator or Teacher should do the following steps:**

- Ensure the record is accurate in Aspen.
- Wait for the daily feed to update the student record.
- Test as normal; there is not need to remove the student from the session in order for the record to update.

### **If there is an immediate need to test without waiting for the daily Aspen update, the Test Coordinator will need do the following steps:**

- Create a student with a temporary ID.
- Add the student to a newly created or existing session for the appropriate test.
- Ensure the record is accurate in Aspen.
- Merge the temporary student ID record with the permanent record once the student has been loaded from Aspen
- Delete the temporary student once the records have been merged.

**If you have a student who begins a test with the incorrect accommodation you should follow these steps:**

- **Test Coordinators will need to submit a Testing Irregularities Form through DoDEA SharePoint site to document the reason a student's test needs to be voided. Only after receiving guidance from DoDEA HQ should the Test Coordinator void a student's test submission.**
- If advised by DoDEA HQ, the Test Coordinator will do the following steps
- Mark the student test complete
- Request that the District or School Administrator VOID the test attempt.
- Update the student accommodations in Aspen
- Add updated student to a new session.
- Create a student with a temporary ID, if necessary, to test immediately.
- IF temporary ID created, add the student to a newly created or existing session for the appropriate test